Getting Started with your Ipad and connecting with Teams

# Part 1) Turn on the Ipad

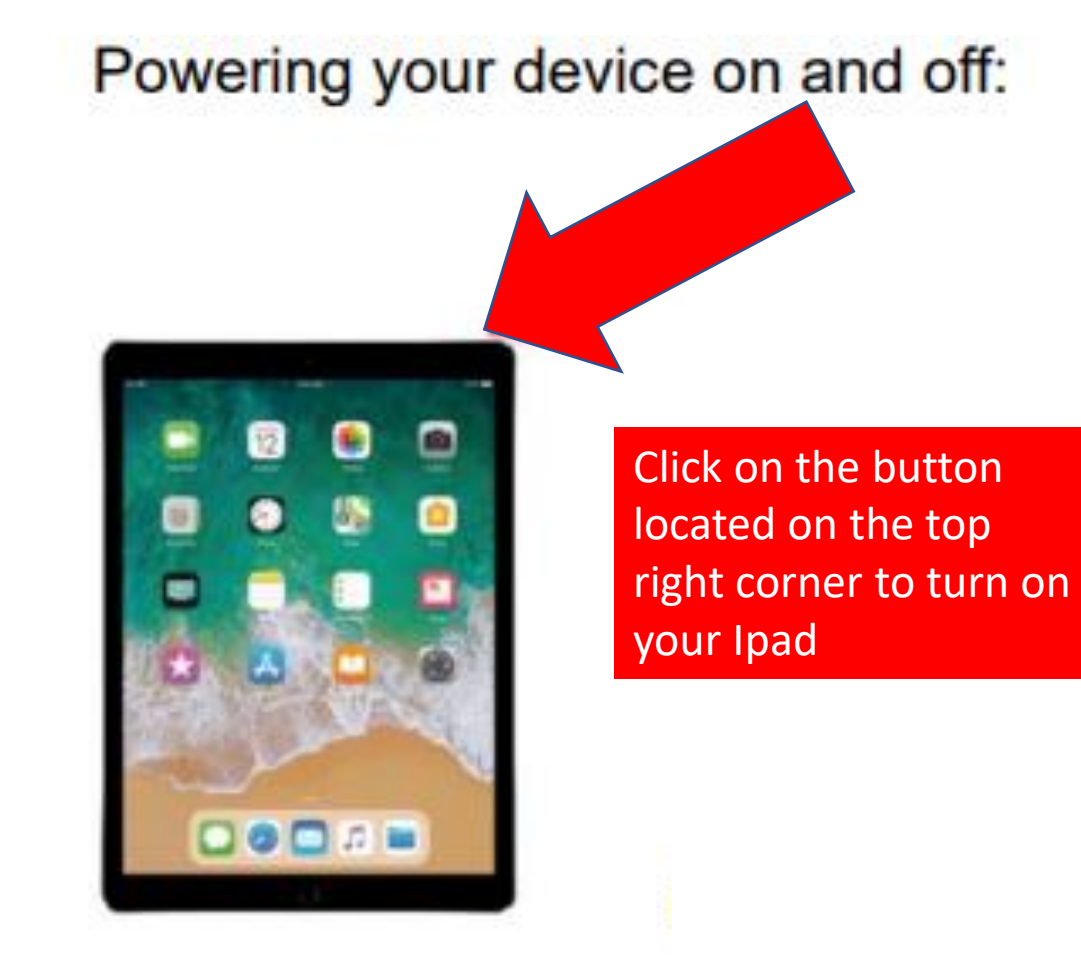

# Part 2) Type in the Login Code 1234

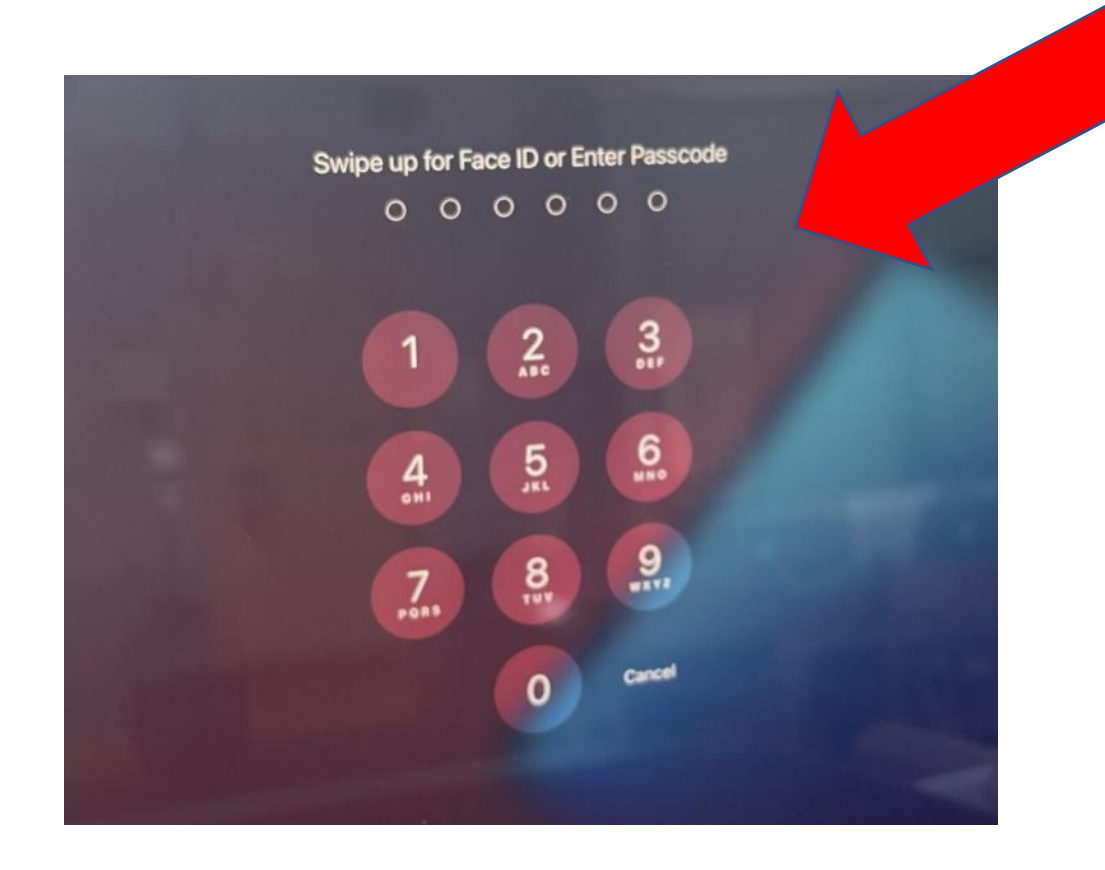

#### The login code is 1234

# Part 3) Connect your WIFI INTERNET to your home

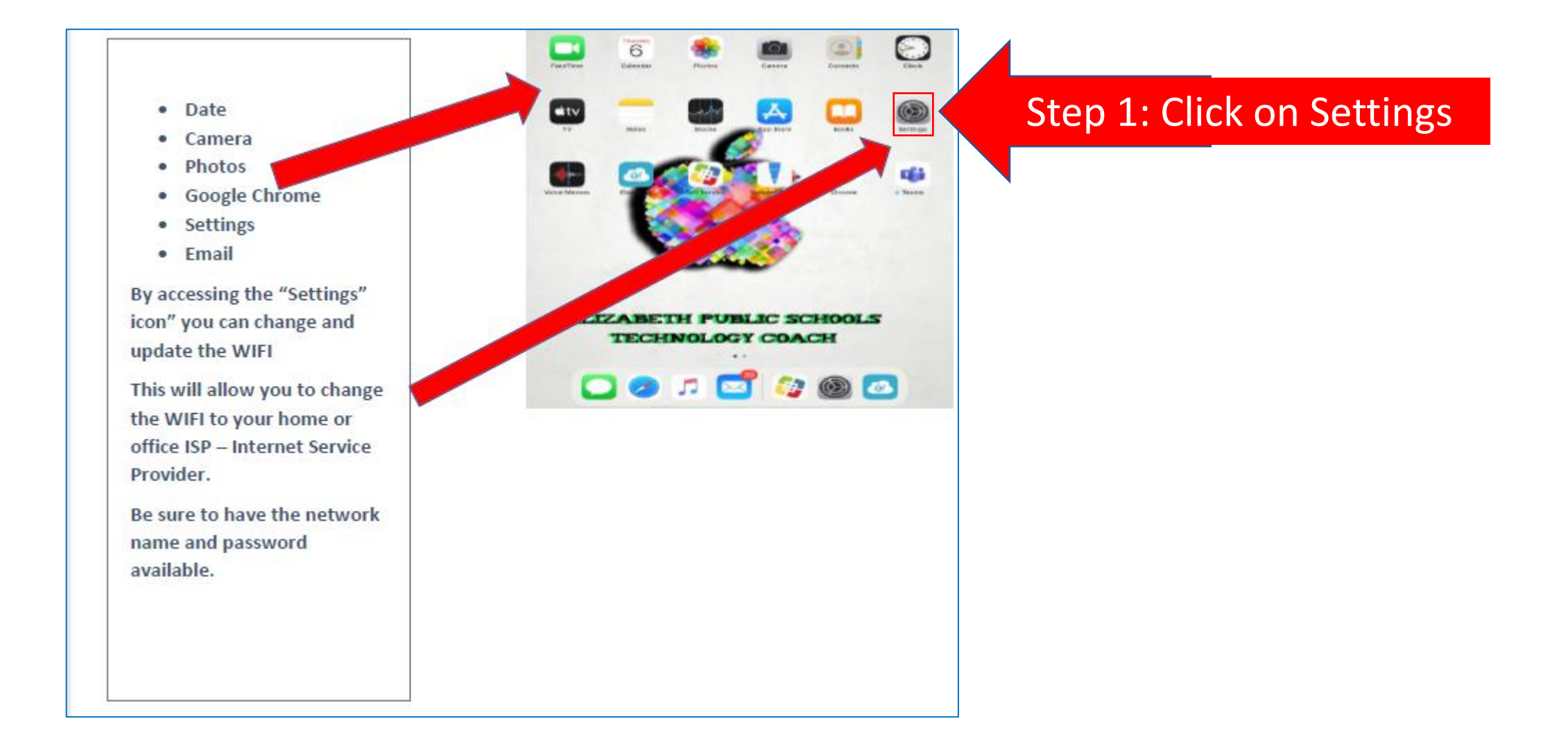

## Part 3) Connecting your Ipad to WIFI INTERNET in your home

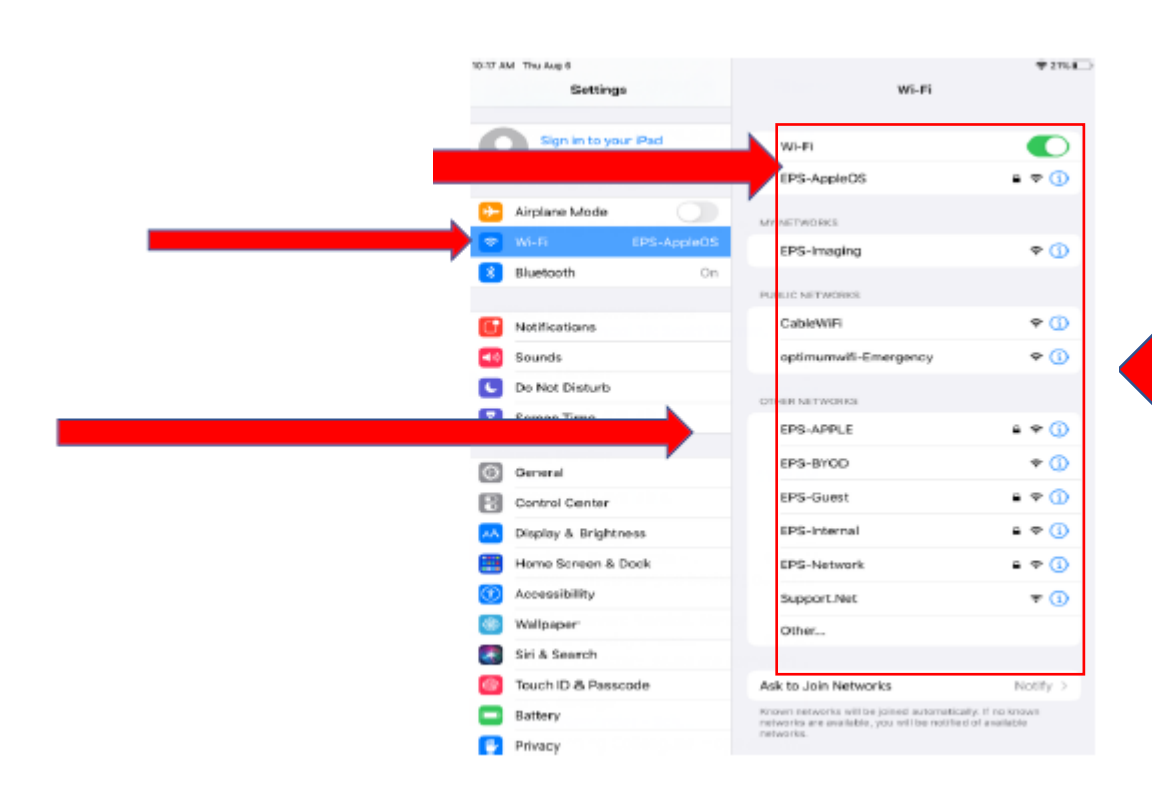

 $\sim$ 

Step 2: Find your home internet in this area and **click on it to connect**

### Part 4) Setting up Microsoft Teams to Connect to your Classroom

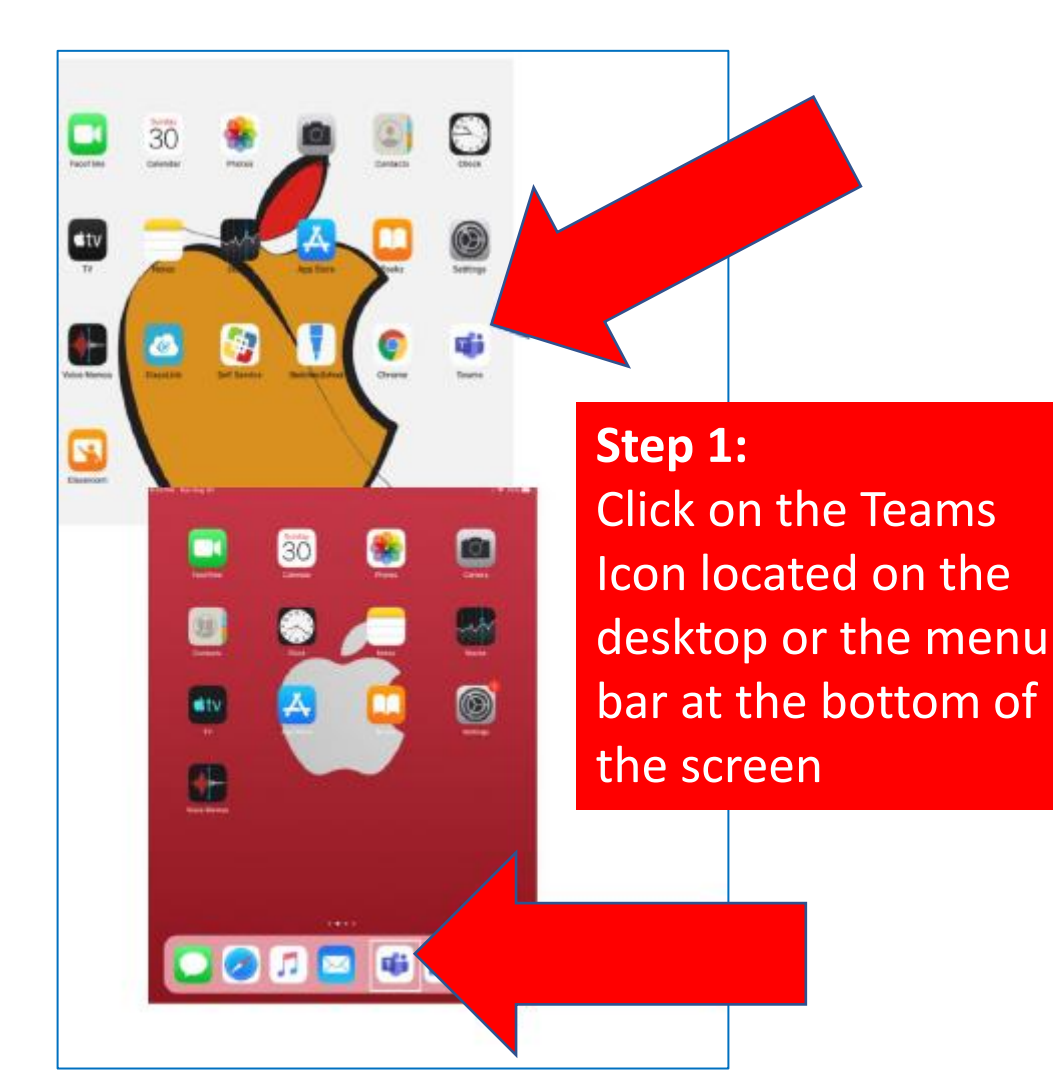

**Step 2:**  The first time you click on **Teams** you will be prompted to create a 4-digit code. **Please use 1234**

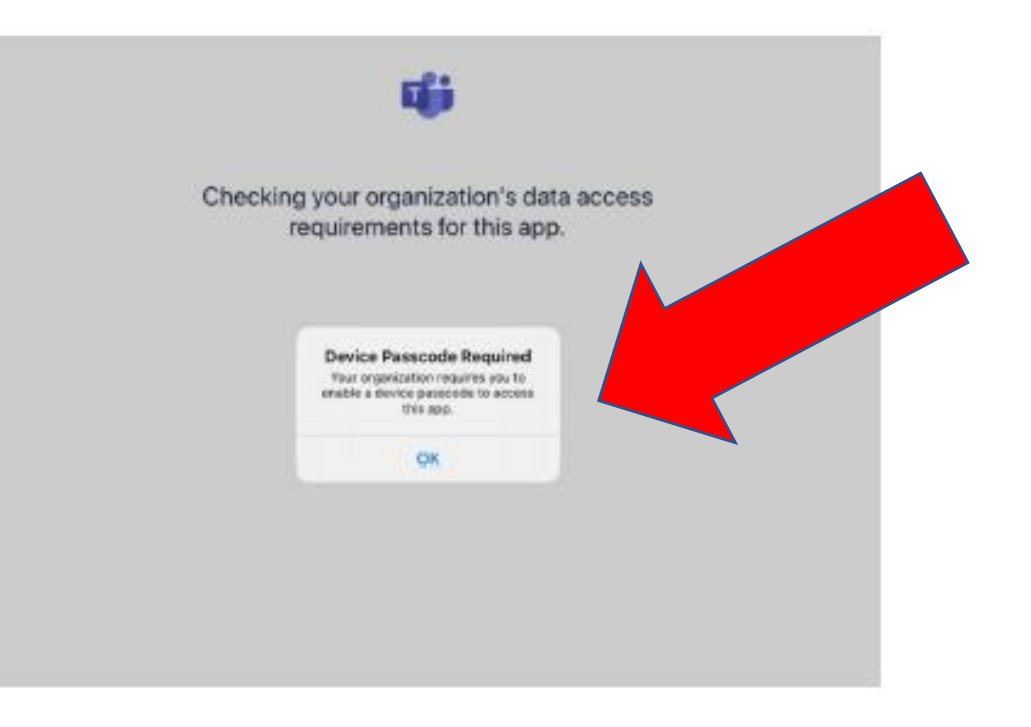

## Part 4) Setting up Microsoft Teams to Connect to your Classroom

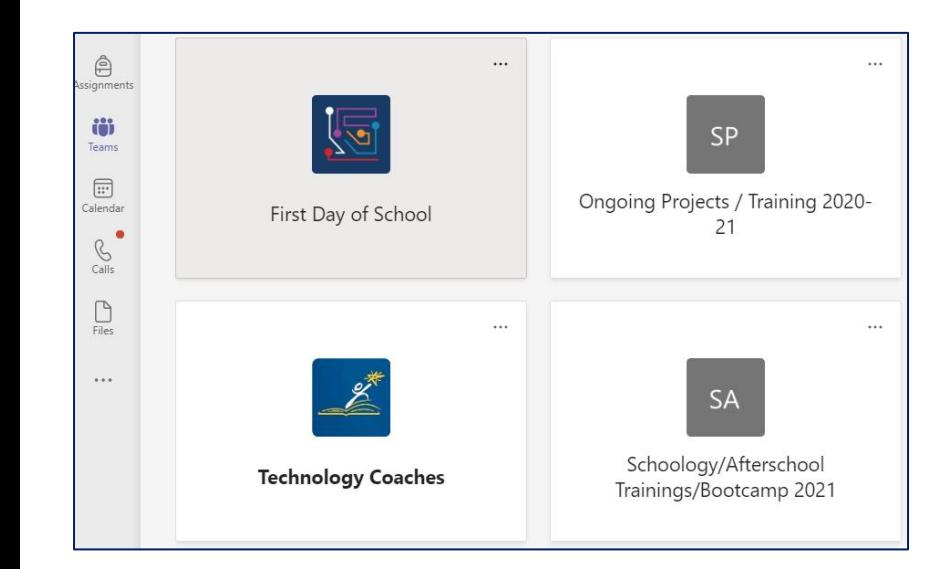

**Step 4:**  Click on the class you want to connect.

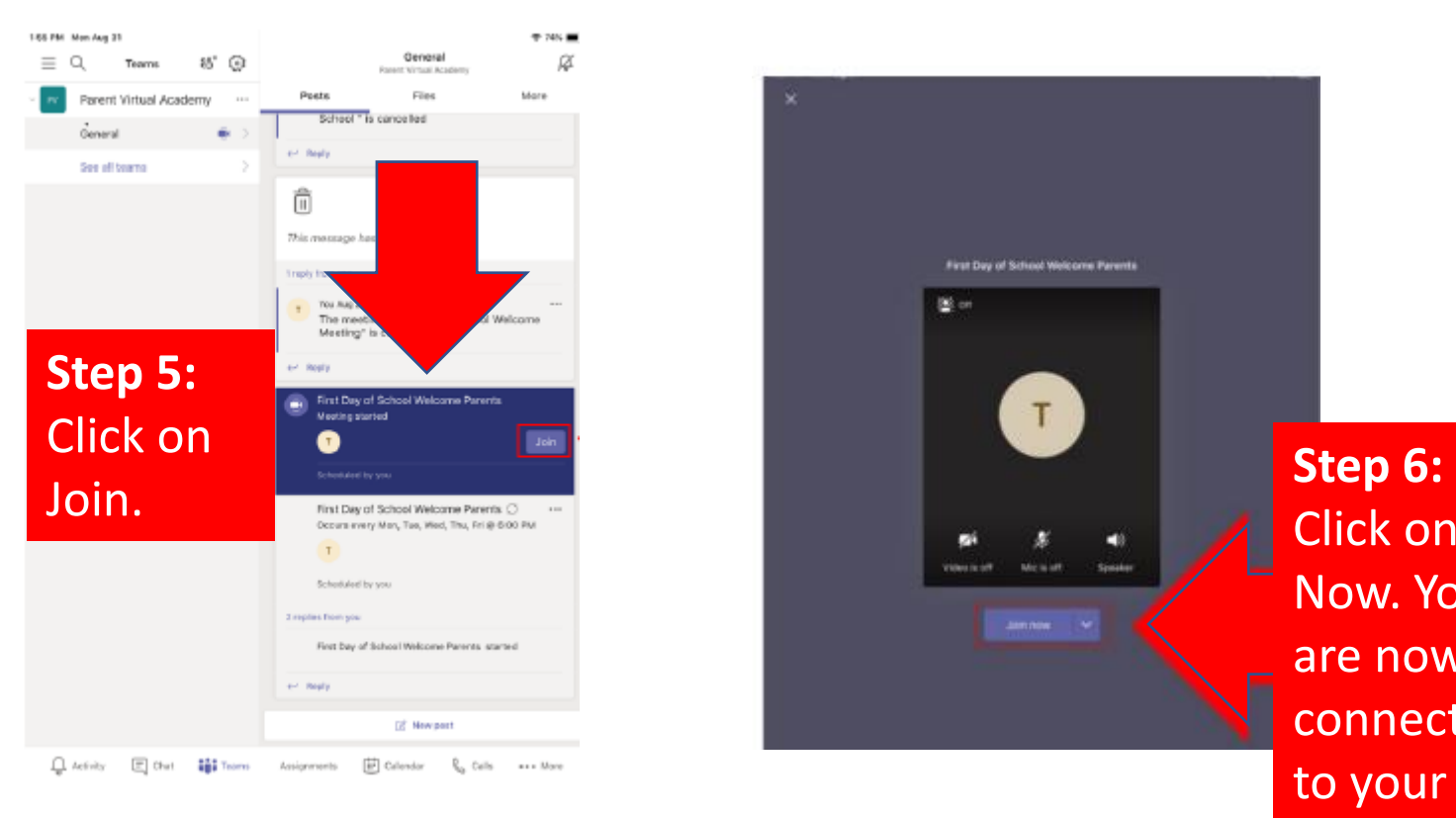

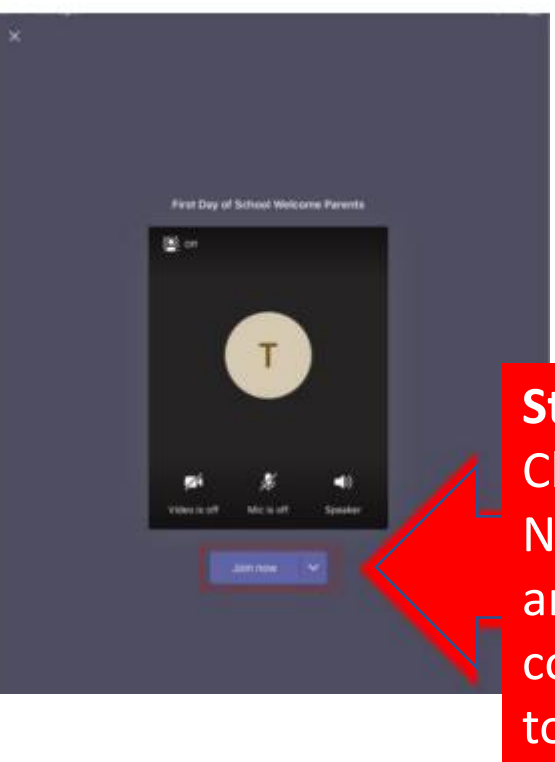

Click on Join Now. You are now connected to your class